们

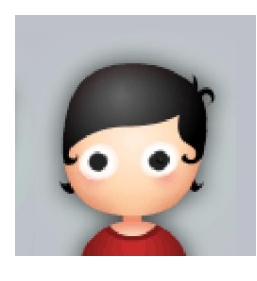

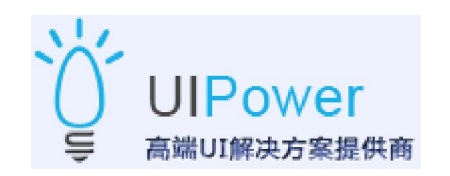

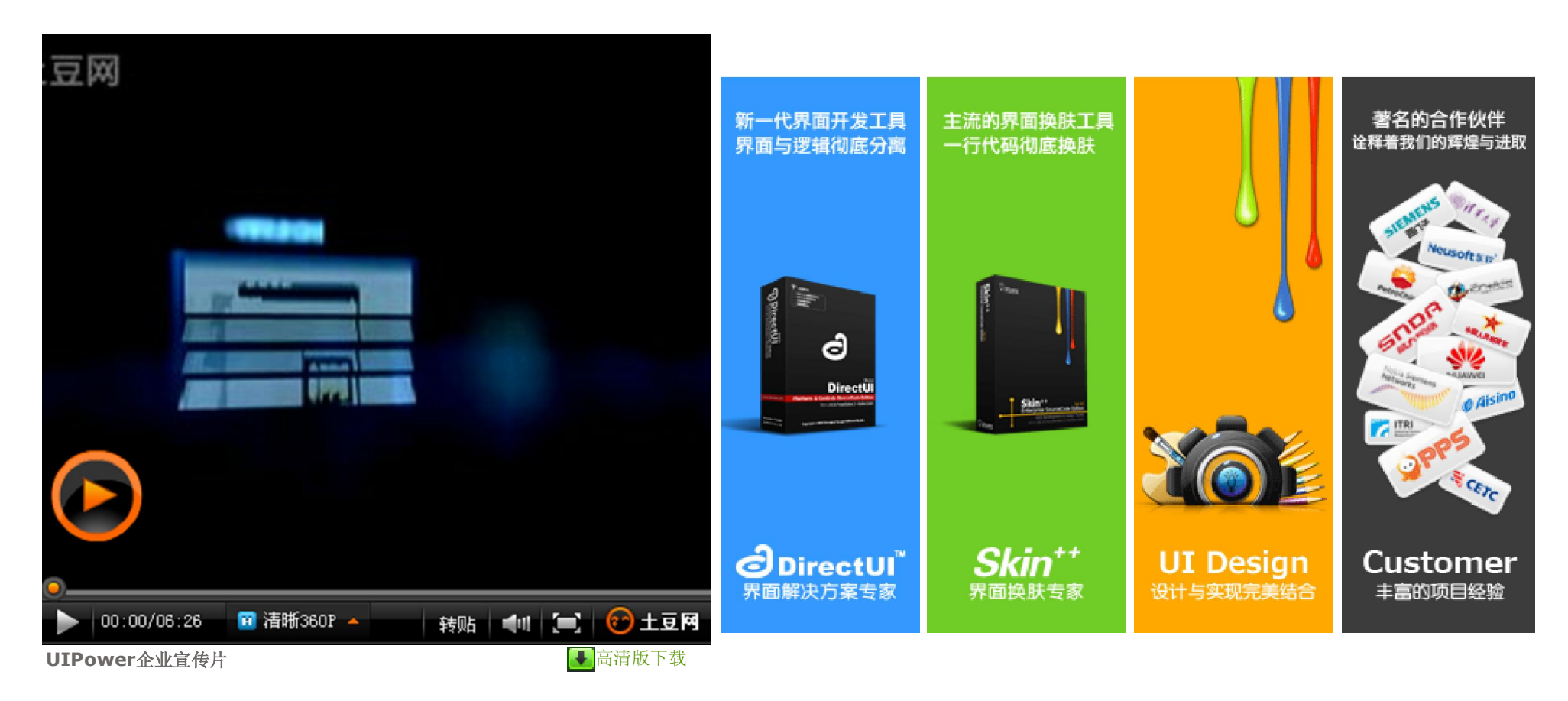

DirectUI Skin++ UIPower专业界面开发与设计论坛» 界面程序资源 » .Net开发技术 » VB.NET桌面歌词效果的制作

中级会员  $Gx$ 

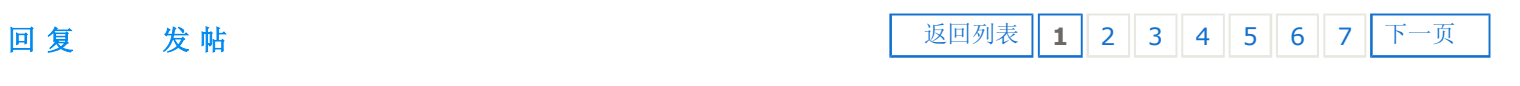

1 koncel 发表于 2010-6-24 18:25 | 只看该作者 #

# **VB.NET**桌面歌词效果的制作

因为这个东西写得很早,所以代码不是很规范.另外,代码只是为了做出效果,并不具备与音乐的互动 功能.

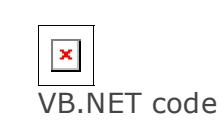

以下是代码:

--------------------------------------------------------------------------------

Dim X, Y As Integer

Private BP As Bitmap

## Dim FT As Font = New Font("幼圆", 40, FontStyle.Regular, GraphicsUnit.Pixel)

#### Private SecondStringBP As Bitmap

, , ,

# ''' 显示歌词

'''

''' 歌曲语句

''' 进度百分比

'''

#### Private Sub ShowLrc(ByVal MusicText As String, ByVal s As Double)

 $BP = New Bitmap(Me.Width, Me.Height)$ 

Using G As Graphics = Graphics. From Image  $(BP)$ 

G.SmoothingMode = Drawing2D.SmoothingMode.HighQuality

 Using lg As New Drawing2D.LinearGradientBrush(New Point(0, 0), New Point(0, 1), Color.FromArgb(90 - 90 / 5 \* J, 0, 0, 0), Color.FromArgb(100 - J \* 20,  $0, 0, 0)$ 

G. DrawString(MusicText, FT, 1g,  $X + J$ ,  $Y + J$ )

G.CompositingMode = Drawing2D.CompositingMode.SourceOver

G.TextRenderingHint = Drawing.Text.TextRenderingHint.AntiAliasGridFit

 $X = 20 : Y = 20$ 

For  $J$  As Integer = 1 To 5

 Using lg As New Drawing2D.LinearGradientBrush(New Point(0, 0), New Point(0, 1), Color.FromArgb(90 - 90 / 3 \* I, 0, 0, 0), Color.FromArgb(90 - 90 / 3 \*  $I, 0, 0, 0)$ 

> G. DrawString(MusicText, FT,  $1g$ , X - I, Y) G. DrawString(MusicText, FT, 1g,  $X - I$ ,  $Y - I$ ) G. DrawString(MusicText, FT, 1g, X,  $Y - I$ ) G. DrawString(MusicText, FT, 1g,  $X + I$ ,  $Y - I$ ) G. DrawString(MusicText, FT,  $1g$ , X + I, Y) G.DrawString(MusicText, FT, lg, X + I, Y + I) G. DrawString(MusicText, FT, 1g, X,  $Y + I$ ) G. DrawString(MusicText, FT, 1g,  $X - I$ ,  $Y + I$ )

End Using

Next

For I As Integer = 1 To 3

End Using

Next

 Using lg As New Drawing2D.LinearGradientBrush(New Point(X, Y), New Point (X, Y + FT.Height), Color.YellowGreen, Color.DarkGreen)

G.DrawString(MusicText, FT, lg, X, Y)

End Using

 G.DrawImage(GetStringImage(MusicText), New Rectangle(0, 0, Me.Width \* s, Me.Height), New Rectangle(0, 0, Me.Width \* s, Me.Height), GraphicsUnit.Pixel)

End Using

 $Me$ . Background Image = BP

DrawBP( $Me$ , BP, 255)

End Sub

Private Function GetStringImage(ByVal s As String) As Bitmap

If SecondStringBP IsNot Nothing Then SecondStringBP.Dispose()

SecondStringBP = New Bitmap(Me.Width, Me.Height)

Using G As Graphics = Graphics.FromImage(SecondStringBP)

G.SmoothingMode = Drawing2D.SmoothingMode.HighQuality

G.CompositingMode = Drawing2D.CompositingMode.SourceOver

G.TextRenderingHint = Drawing.Text.TextRenderingHint.AntiAliasGridFit

 Using lg As New Drawing2D.LinearGradientBrush(New Point(X, Y), New Point (X, Y + FT.Height), Color.LightYellow, Color.Red)

G.DrawString(s, FT, lg, X, Y)

End Using

### End Using

Return SecondStringBP

End Function

 Private Sub Form1\_Load(ByVal sender As System.Object, ByVal e As System.EventArgs) Handles MyBase.Load

End Sub

 Private Sub Form1\_MouseDown(ByVal sender As Object, ByVal e As System.Windows.Forms.MouseEventArgs) Handles Me.MouseDown

ReleaseCapture()

SendMessage(sender.Handle.ToInt32(), WM\_SysCommand, SC\_MOVE, 0)

End Sub

Protected Overloads Overrides ReadOnly Property CreateParams() As CreateParams

Get

Dim cp As CreateParams = MyBase.CreateParams

cp. ExStyle = cp. ExStyle  $0r$  & H80000

Return cp

End Get

End Property

 Private Sub Form1\_SizeChanged(ByVal sender As Object, ByVal e As System.EventArgs) Handles Me.SizeChanged

'调用方法

ShowLrc("桌面歌词效果这是歌词内容", 0.5)

End Sub

End Class

--------------------------------------------------------------------------------

以下代码放于模块里

Imports System.Runtime.InteropServices

Imports System.Drawing.Imaging

Imports System.Drawing

#### Module Module1

Public Const WM\_SysCommand As Integer = &H112

Public Const SC\_MOVE As Integer = &HF012

Public Const SC\_NCLBUTTONDOWN = &HA1

<DllImport("user32.dll", EntryPoint:="SendMessage")> \_

Public Function SendMessage(ByVal hWnd As Integer, ByVal wMsg As Integer, ByVal wParam As Integer, ByVal lParam As Integer) As Integer

End Function

<DllImport("user32.dll", EntryPoint:="ReleaseCapture")> \_

Public Function ReleaseCapture() As Integer

End Function

 Public Sub DrawBP(ByVal Forma As Object, ByVal bitmap As Bitmap, ByVal opacity As Byte)

If bitmap.PixelFormat <> PixelFormat.Format32bppArgb Then

 Throw New ApplicationException("The bitmap must be 32ppp with alphachannel.") End If Dim screenDc As IntPtr = Win32.GetDC(IntPtr.Zero) Dim memDc As IntPtr = Win32.CreateCompatibleDC(screenDc) Dim hBitmap As IntPtr = IntPtr.Zero  $Dim$  oldBitmap As IntPtr = IntPtr. Zero

#### Try

 $hBitmap = bitmap. GetHbitmap(Color.FromArgb(0))$  oldBitmap = Win32.SelectObject(memDc, hBitmap) Dim size As New Win32.Size(bitmap.Width, bitmap.Height) Dim pointSource As New Win32. Point (0, 0) Dim topPos As New Win32. Point (Forma. Left, Forma. Top) Dim blend As New Win32.BLENDFUNCTION() blend.BlendOp = Win32.AC SRC\_OVER blend. Blend $Flags = 0$ blend. SourceConstantAlpha = opacity blend.AlphaFormat =  $Win32$ .AC SRC ALPHA

 Public Sub New(ByVal x As Int32, ByVal y As Int32)  $Me. x = x$ 

 $Me. y = y$ 

 Win32.UpdateLayeredWindow(Forma.Handle, screenDc, topPos, size, memDc, pointSource, \_

0, blend, Win32.ULW\_ALPHA)

#### Finally

Win32.ReleaseDC(IntPtr.Zero, screenDc)

If hBitmap  $\Diamond$  IntPtr. Zero Then

Win32.SelectObject(memDc, oldBitmap)

Win32.DeleteObject(hBitmap)

### End If

Win32.DeleteDC(memDc)

#### End Try

### End Sub

Public Class Win32

Public Enum Bool

 $[False] = 0$ 

[True]

# End Enum

 $\langle$ StructLayout(LayoutKind. Sequential)  $\rangle$ 

Public Structure Point

Public x As Int32

Public y As Int32

End Sub

```
        End Structure
```

```
\langleStructLayout(LayoutKind. Sequential)\rangle
```
Public Structure Size

Public cx As Int32

Public cy As Int32

Public Sub New(ByVal cx As Int32, ByVal cy As Int32)

```
Me. cx = cx
```
Me.  $cy = cy$ 

End Sub

End Structure

 $\forall$ StructLayout(LayoutKind. Sequential, Pack:=1)> \_

Private Structure ARGB

Public Blue As Byte

Public Green As Byte

Public Red As Byte

Public Alpha As Byte

End Structure

 $\langle$ StructLayout(LayoutKind.Sequential, Pack:=1)> \_

Public Structure BLENDFUNCTION

Public BlendOp As Byte

Public BlendFlags As Byte

Public SourceConstantAlpha As Byte

Public AlphaFormat As Byte

End Structure

Public Const ULW\_COLORKEY As  $Int32 = 1$  Public Const ULW\_ALPHA As Int32 = &H2 Public Const ULW OPAQUE As  $Int32 =$ &H4

Public Const AC\_SRC\_OVER As Byte = &H0

Public Const AC SRC ALPHA As Byte =  $&H1$ 

 Public Declare Auto Function UpdateLayeredWindow Lib "user32.dll" (ByVal hwnd As IntPtr, ByVal hdcDst As IntPtr, ByRef pptDst As Point, ByRef psize As Size, ByVal hdcSrc As IntPtr, ByRef pprSrc As Point, \_

 ByVal crKey As Int32, ByRef pblend As BLENDFUNCTION, ByVal dwFlags As Int32) As Bool

 Public Declare Auto Function GetDC Lib "user32.dll" (ByVal hWnd As IntPtr) As IntPtr

 $\langle$ DllImport("user32.dll", ExactSpelling:=True)> \_

 Public Shared Function ReleaseDC(ByVal hWnd As IntPtr, ByVal hDC As IntPtr) As Integer

End Function

 Public Declare Auto Function CreateCompatibleDC Lib "gdi32.dll" (ByVal hDC As IntPtr) As IntPtr

 Public Declare Auto Function DeleteDC Lib "gdi32.dll" (ByVal hdc As IntPtr) As Bool

 $\langle$ DllImport("gdi32.dll", ExactSpelling:=True)> \_

 Public Shared Function SelectObject(ByVal hDC As IntPtr, ByVal hObject As IntPtr) As IntPtr

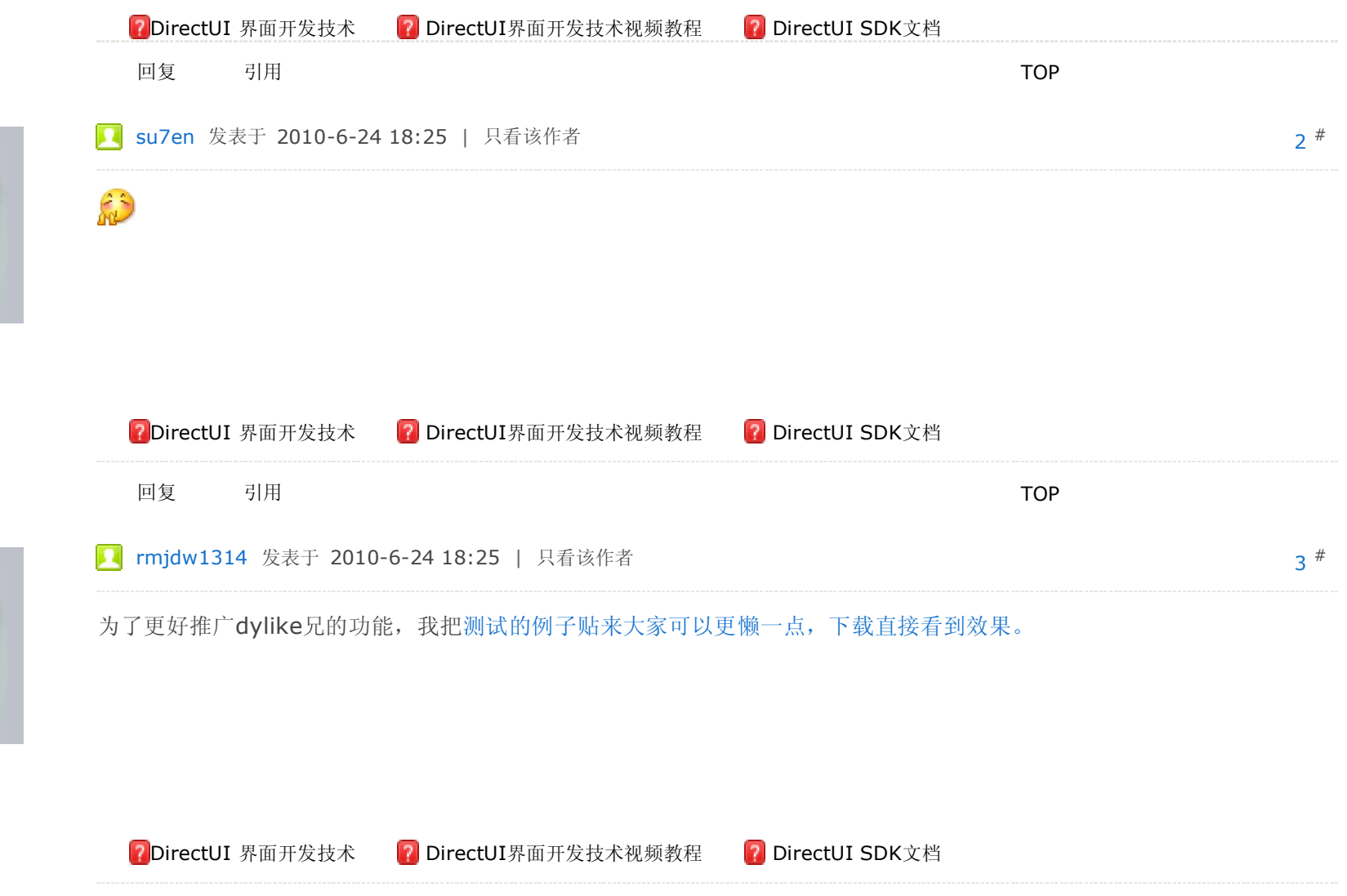

End Function

 Public Declare Auto Function DeleteObject Lib "gdi32.dll" (ByVal hObject As IntPtr) As Bool

End Class

End Module

----------------

使用方法: ShowLrc("桌面歌词效果这是歌词内容", 0.5)

元老

Θ☆

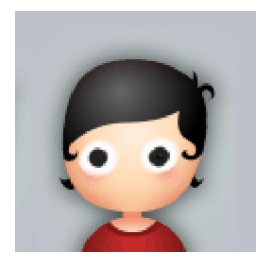

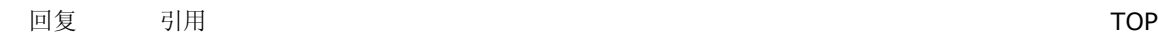

元老

Θ☆

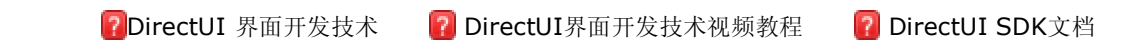

回复 この引用 こうしょう こうしょう しょうしょう しょうしょう こうしょう こうしょう ていしょう

http://www.uipower.com/bbs/thread-122079-1-1.html 2011-8-7

## 4 覆雨翻云 发表于 2010-6-24 18:25 | 只看该作者 #

....这么差的代码还推荐啊.....

PDirectUI 界面开发技术 PDirectUI界面开发技术视频教程 PDirectUI SDK文档 既然这样那就改一下吧. Private Sub ShowLrc(ByVal MusicText As String, ByVal s As Double) BP = New Bitmap(Me.Width, Me.Height) 加入一句: Private Sub ShowLrc(ByVal MusicText As String, ByVal s As Double) If BP ……

回复 この引用 こうしょう こうしょう しょうしょう しょうしょう こうしょう こうしょう ていしょう

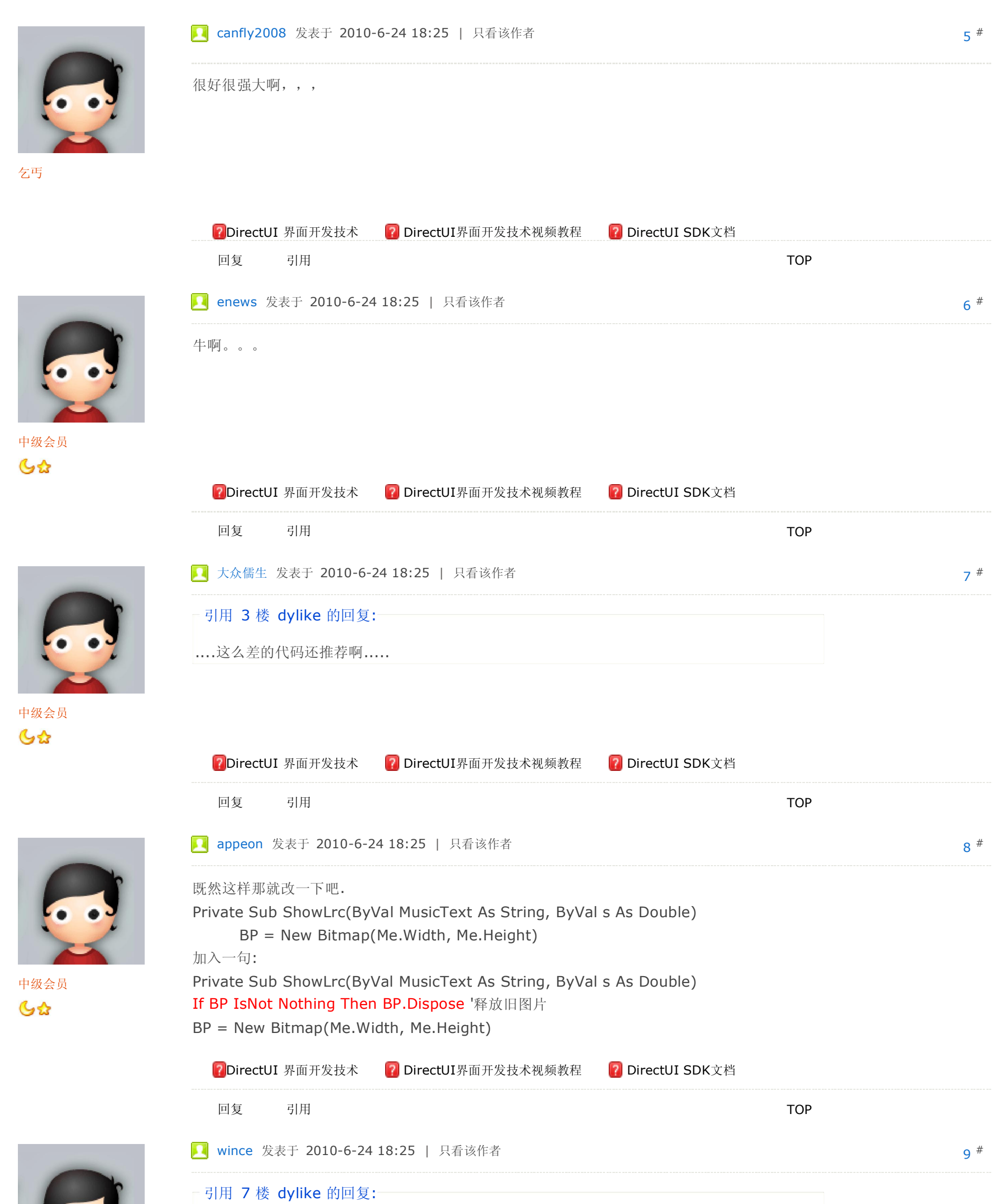

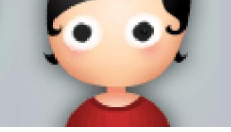

乞丐

10 tiantian 发表于 2010-6-24 18:25 | 只看该作者 #

引用 8 楼 wuyazhe 的回复:

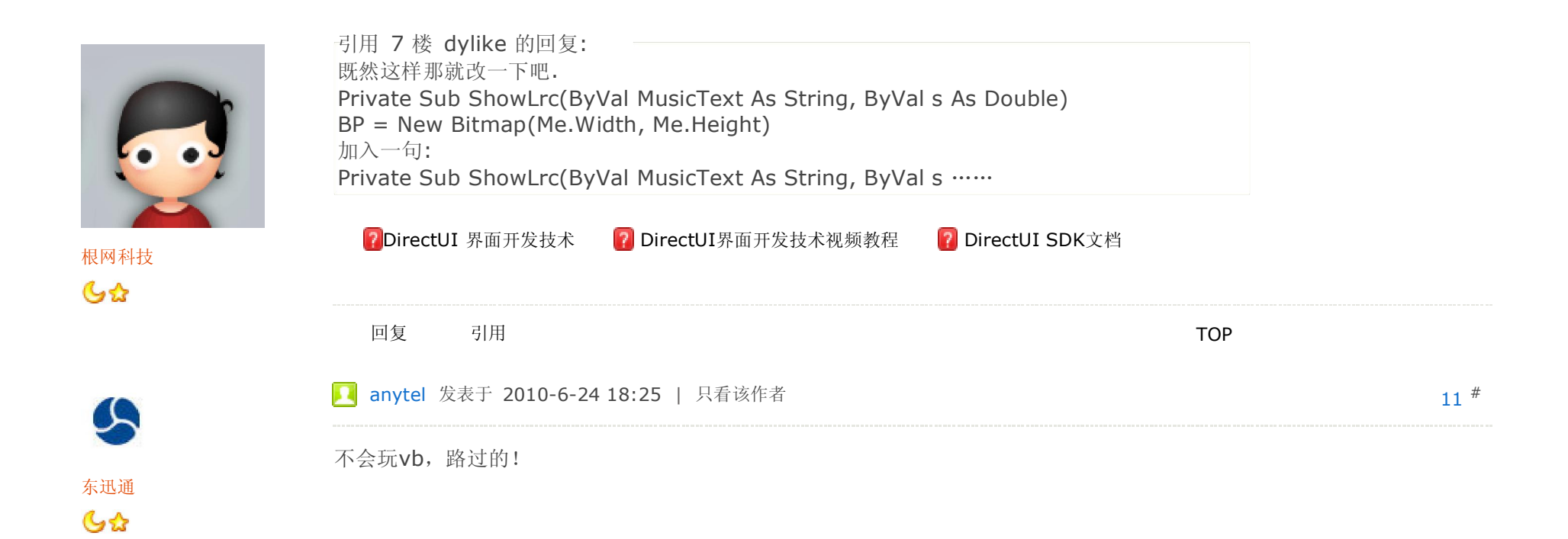

中级会员  $Gx$ 

http://www.uipower.com/bbs/thread-122079-1-1.html 2011-8-7

元老

6☆

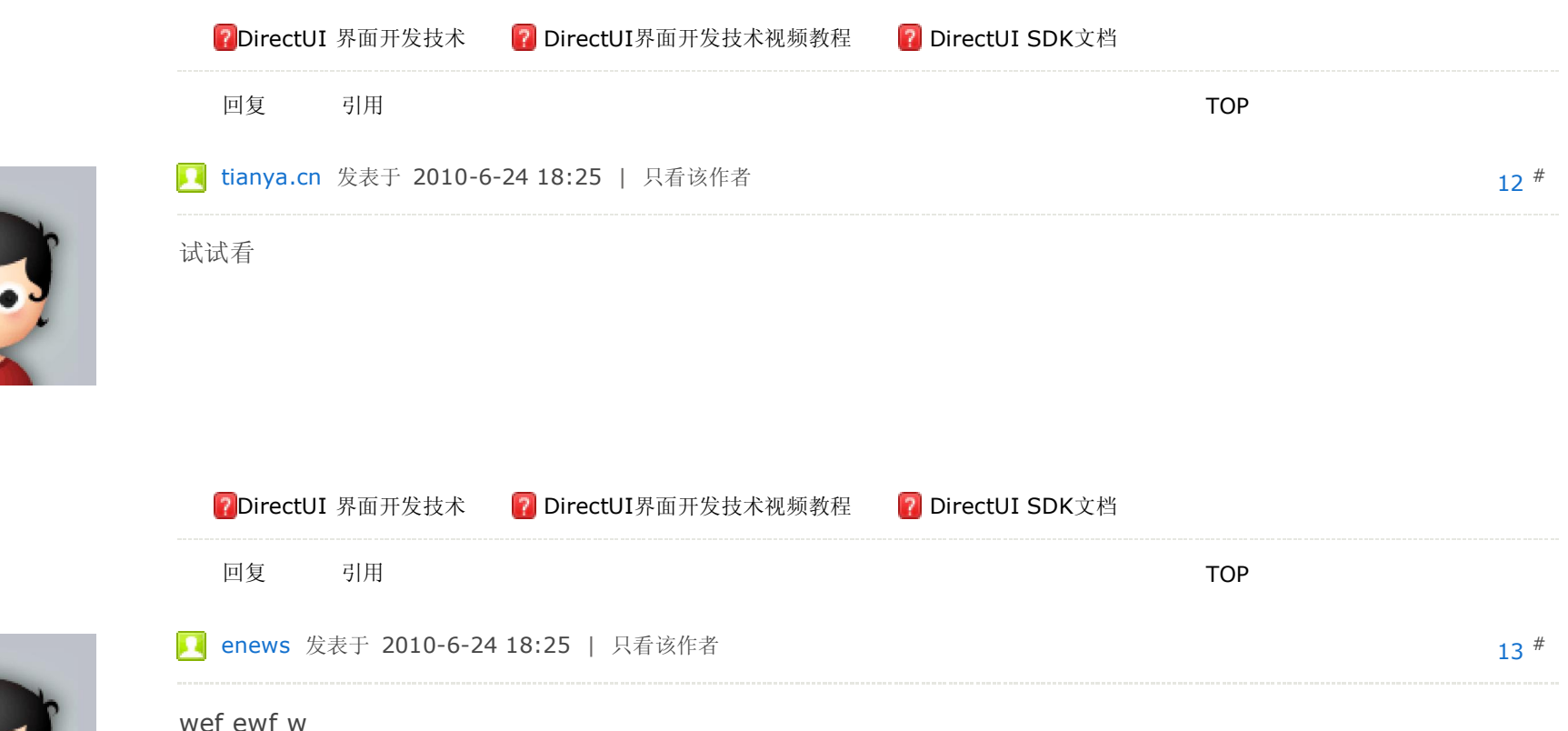

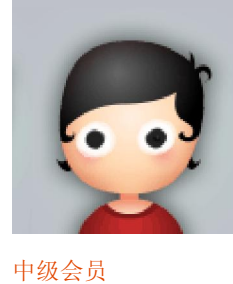

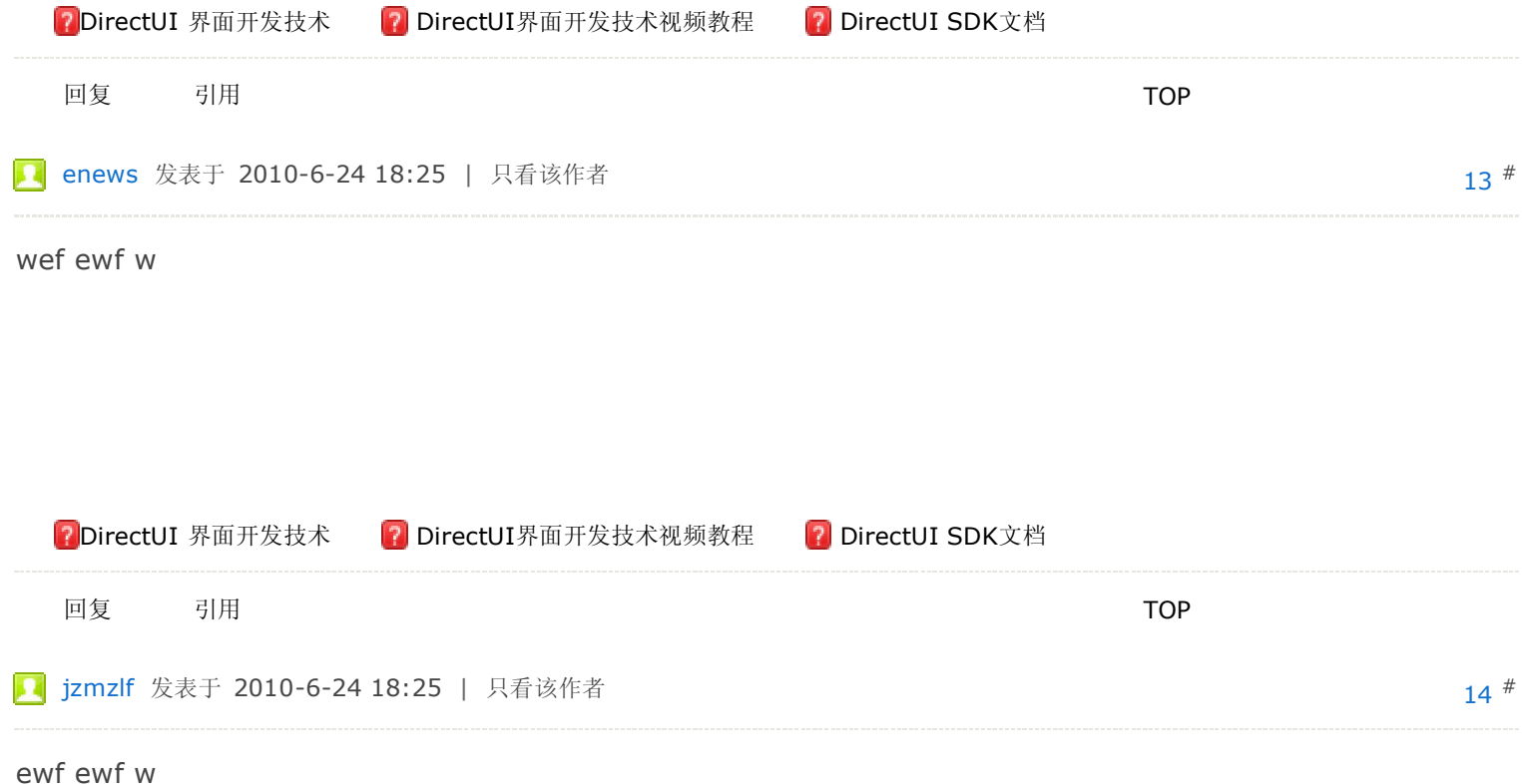

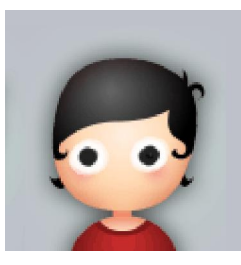

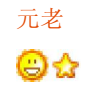

 $Gx$ 

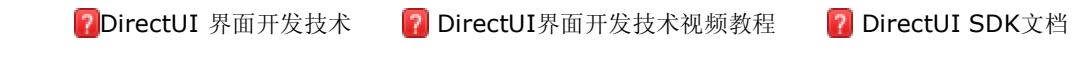

回复 引用 こうしょう しょうしょう しょうしょう しょうしょう こうしょう ていしょう

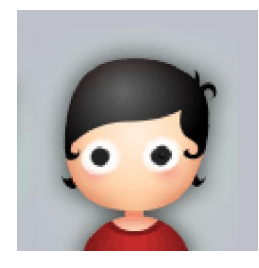

15 koncel 发表于 2010-6-24 18:25 | 只看该作者 #

awe fewaf weaf

VB.NET桌面歌词效果的制作 - .Net开发技术 - 界面程序资源 - DirectUI Skin++ UIPower专业界面开发与设计论坛 软件... 页码, 9/9

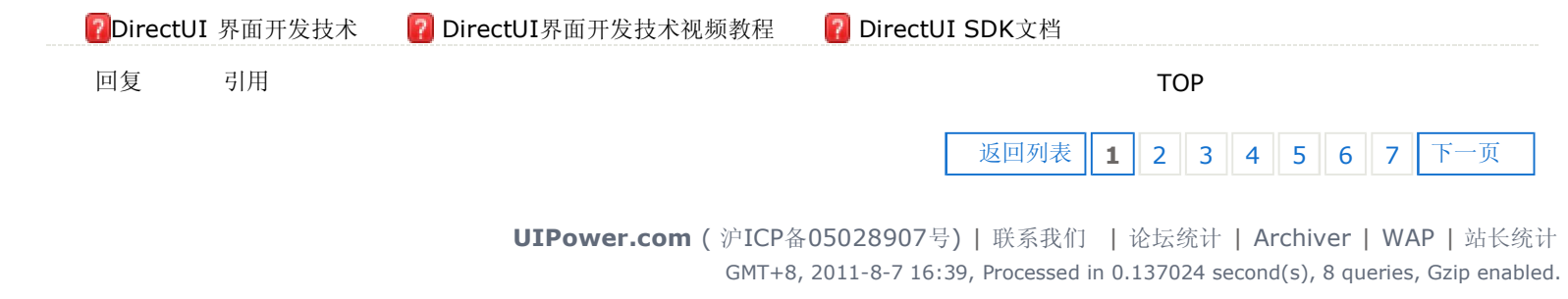

Powered by **Discuz!** 7.0.0 © 2001-2009 Comsenz Inc.